Document Version: 1.4 – 2016-08-15

Getting Started with "SAP S/4HANA, on-premise edition 1511 (FPSO1): Fully Activated Appliance" on SAP Cloud Appliance Library

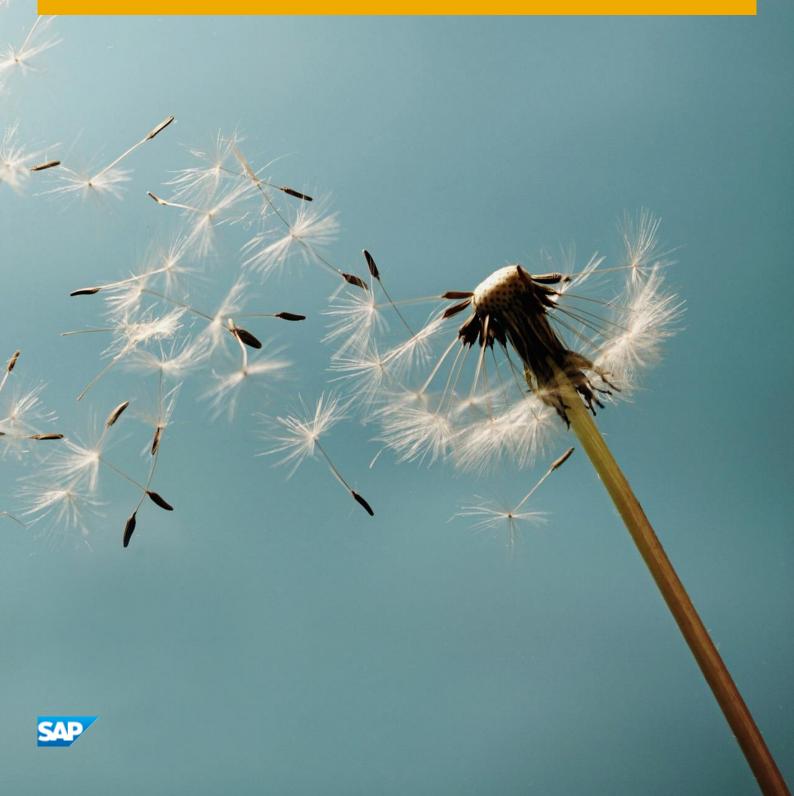

## **Table of Contents**

| 1   | Introd                                    | uction                                                                               | 3  |  |  |
|-----|-------------------------------------------|--------------------------------------------------------------------------------------|----|--|--|
| 1.1 | About the Solution - Technical Components |                                                                                      |    |  |  |
| 1.2 | Technical Components in Detail            |                                                                                      |    |  |  |
| 1.3 | Operating system & platform users         |                                                                                      |    |  |  |
| 1.4 | About the Solution - Business Content     |                                                                                      |    |  |  |
| 1.5 | Security Aspects                          |                                                                                      |    |  |  |
| 1.6 | Solutio                                   | on Usage and Licenses                                                                | 8  |  |  |
|     | 1.6.1                                     | SAP Free Trial License Agreement                                                     | 8  |  |  |
|     | 1.6.2                                     | SAP Product License Agreement                                                        | 8  |  |  |
| 2   | Soluti                                    | on Provisioning in SAP Cloud Appliance Library                                       | 10 |  |  |
| 2.1 | Prereq                                    | uisite: Possess a cloud provider account                                             | 10 |  |  |
| 2.2 | Access                                    | SAP Cloud Appliance Library (SAP CAL)                                                | 10 |  |  |
| 2.3 | Create                                    | your system instance within the SAP CAL console                                      | 10 |  |  |
| 3   | Conne                                     | cting to Your Solution                                                               | 12 |  |  |
| 3.1 |                                           | 1: System access via embedded Windows Remote Desktop frontend server                 |    |  |  |
| 3.2 |                                           | 2: System access via local PC                                                        |    |  |  |
|     | 3.2.1                                     | Mapping local /etc/hosts file                                                        | 13 |  |  |
|     | 3.2.2                                     | Configure ";*.dummy.nodomain" for Web Browser                                        |    |  |  |
|     | 3.2.3                                     | Install SAP Client Software Locally                                                  |    |  |  |
|     | 3.2.4                                     | Connecting to SAP S4HANA / SAP HANA                                                  | 16 |  |  |
| 4   |                                           | te Business Content and Processes for Pre-Deployed Scenarios                         |    |  |  |
| 4.1 | Pre-co                                    | nfigured Demo Guide                                                                  | 20 |  |  |
| 4.2 | SAP B                                     | est Practices in general                                                             | 20 |  |  |
| 4.3 | Admin                                     | istration guide & SAP Note                                                           | 20 |  |  |
| 5   |                                           | onal Information                                                                     |    |  |  |
| 5.1 |                                           | ated SAP S/4HANA User Assistance                                                     |    |  |  |
| 5.2 |                                           | lded feedback function                                                               |    |  |  |
| 5.3 | Calling                                   | a web-based ABAP Transaction                                                         | 24 |  |  |
| 6   |                                           | dix                                                                                  |    |  |  |
| 6.1 | Installe                                  | ed Technical Component Details                                                       |    |  |  |
|     | 6.1.1                                     | SAP NetWeaver 7.50 application server ABAP incl. SAP S/4HANA on-premise e 1511 FPS01 |    |  |  |
|     | 6.1.2                                     | SAP NetWeaver 7.50 application server JAVA with Adobe Document Services installed    | 27 |  |  |
|     | 6.1.3                                     | Windows Remote Desktop                                                               |    |  |  |
|     |                                           |                                                                                      |    |  |  |

## 1 Introduction

This guide provides information about SAP S/4HANA, on-premise edition 1511 feature package stack (FPS) 01 - Fully Activated Landscape on SAP Cloud Appliance Library, and includes:

- o Technical components and business content within the solution.
- o System access information after you create your own solution instance.
- o Evaluation of business content.

This guide focuses on system landscape aspects as well as the steps to get the appliance initially available in SAP Cloud Appliance Library.

A general introduction into the appliance and the usage as trial or sandbox system for SAP S/4HANA can be found on http://scn.sap.com/docs/DOC-71746.

More detailed information sources are also mentioned in chapter 4 of this guide.

## 1.1 About the Solution - Technical Components

In SAP Cloud Appliance Library (SAP CAL), the SAP S/4HANA, on-premise edition 1511 FPS01 - Fully Activated Landscape on SAP Cloud Appliance Library consists of three virtual machines that are bundled into one solution:

- 1. SAP NetWeaver 7.50 application server ABAP incl. SAP S/4HANA on-premise edition 1511 FPS01
- 2. SAP NetWeaver 7.50 application server JAVA with installed Adobe Document Services.
- 3. Microsoft Windows Server 2008 (as remote desktop / Windows Terminal Server) for easy frontend access.

## **1.2** Technical Components in Detail

Refer to the Appendix for details about technical software components included in this solution.

## 1.3 Operating system & platform users

If you need OS access, you must use SSH connectivity.

Use the default user root and the private key for the instance that can be downloaded while the SAP Cloud Appliance Library activates your landscaped instance.

Information how to connect using PuTTY can be found here.

#### The root user on Linux operating system level is defined as follows:

| Parameter ID | Parameter Value | Note                                              |
|--------------|-----------------|---------------------------------------------------|
| OS User Name | root            | The default OS Administrator user for Linux SUSE. |
| OS Password  | <none></none>   | Use the private key in SSH tools                  |

## The administration users for HANA and ABAP on operating system level are defined as follows:

| Parameter ID                                        | Parameter Value               | Note                                                                                                    |
|-----------------------------------------------------|-------------------------------|----------------------------------------------------------------------------------------------------|
| HANA administrator name                             | HDBADM                        | Additional user for HANA lifecycle management – start/stop, administration, functions, recovery.                      |
| HANA administrator password                         | <master password=""></master> | The password is the same as the master password provided during instance creation in the SAP Cloud Appliance Library. |
| HANA SYSTEM user name                               | SYSTEM                        |                                                                                                    |
| HANA SYSTEM user password                           | <master password=""></master> | The password is the same as the master password provided during instance creation in the SAP Cloud Appliance Library. |
| ABAP administrator name                             | s4hadm                        | Additional user for ABAP lifecycle management – start/stop, administration, functions, recovery.                      |
| ABAP administrator password                         | <master password=""></master> | The password is the same as the master password provided during instance creation in the SAP Cloud Appliance Library. |
| SAP Web Dispatcher administrator name (default)     | admin                         |                                                                                                    |
| SAP Web Dispatcher administrator password (default) | Welcome1                      |                                                                                                    |

#### The administration users for ASE and JAVA on operating system level are defined as follows:

| Parameter ID                | Parameter Value               | Note                                                                                                    |
|-----------------------------|-------------------------------|----------------------------------------------------------------------------------------------------|
| ASE administrator name      | sybadm                        | Additional user for ASE lifecycle management – start/stop, administration, functions, recovery.                       |
| ASE administrator password  | <master password=""></master> | The password is the same as the master password provided during instance creation in the SAP Cloud Appliance Library. |
| JAVA administrator name     | Administrator                 | Additional user for JAVA lifecycle management – start/stop, administration, functions, recovery.                      |
| JAVA administrator password | <master password=""></master> | The password is the same as the master password provided during instance creation in the SAP Cloud Appliance Library. |

#### The administration users for MS Windows Remote Desktop are defined as follows:

| Parameter ID           | Parameter Value               | Note                                                                                                    |
|------------------------|-------------------------------|----------------------------------------------------------------------------------------------------|
| Administrator name     | Administrator                 | Administration user (depending on your domain setup, you might need to use .\Administrator)                           |
| Administrator password | <master password=""></master> | The password is the same as the master password provided during instance creation in the SAP Cloud Appliance Library. |

Please note the restrictions for logging on to the remote desktop:

- Only one concurrent logon session with user Administrator is possible at the same time
- Only two concurrent users can log on to the remote desktop at the same time i.e. you will have to create another user besides Administrator if you want to log on with two users in parallel

#### Additional users on operating system level are listed below:

| Parameter ID              | Parameter Value | Note                                                                                                    |
|---------------------------|-----------------|----------------------------------------------------------------------------------------------------|
| <sid>adm User Group</sid> | sapsys          | Group containing all <sid>adm users<br/>(should be a group in a central user<br/>storage like LDAP, NIS, or Active<br/>Directory)</sid> |

| Parameter ID                      | Parameter Value               | Note                                                                                                    |
|-----------------------------------|-------------------------------|----------------------------------------------------------------------------------------------------|
| SAP System Administrator          | daaadm                        |                                                                                                    |
| SAP System Administrator password | <master password=""></master> | The password is the same as the master password provided during instance creation in the SAP Cloud Appliance Library. |

#### 1.4 About the Solution - Business Content

The SAP S/4HANA, on-premise edition - Fully Activated Landscape on SAP Cloud Appliance Library provides you with a pre-configured SAP S/4HANA, on-premise landscape, including the following business content in dedicated ABAP clients:

| System      | Client | Business Content                                                                                                    |
|-------------|--------|----------------------------------------------------------------------------------------------------|
| S/4HANA     | 000    | None (standard customizing only)                                                                                             |
| 100         |        | <ul> <li>Pre-activated SAP Best Practices for SAP S/4HANA, on-premise<br/>edition 1511 FPS01 (Germany &amp; US) *</li> </ul> |
|             |        | o Customizing and transactional data in German company code (1010)                                                           |
|             |        | o SAP Fiori Apps                                                                                                    |
|             | 200    | <ul> <li>Pre-activated BW content for SAP Integrated Business Planning for<br/>Finance</li> </ul>                            |
| edition 151 |        | edition 1511 FPS01 (Germany & US) without transactional data                                                                 |
|             | 400    | Ready-to-Activate client with all pre-activation preparation activities executed.                                            |

For more information about SAP Best Practices for SAP S/4HANA, on-premise edition 1511 content, please visit: http://service.sap.com/s4op

For the Administrator Guide of SAP Best Practices for SAP S/4HANA, on-premise edition 1511 content, please visit: http://help.sap.com/s4hana\_op\_1511\_001?current=s4hana  $\rightarrow$  Additional Information  $\rightarrow$  Administration Guide for Solution Implementation of SAP S/4HANA, on-premise edition

(1) Although the US Best Practices localization configuration is already included, it is still mandatory for you to have a valid VERTEX connection before running the processes in US company code (1710). Please refer to Administration Guide <a href="http://help.sap.com/s4hana\_op\_1511\_001?current=s4hana">http://help.sap.com/s4hana\_op\_1511\_001?current=s4hana</a> → Additional Information → Administration Guide for Solution Implementation of SAP S/4HANA, on-premise edition → PREREQUISITE settings → Carrying out technical setup → Set up VERTEX integration

<sup>\*</sup> Please notice the following important notes:

- (2) Due to technical reasons, the following scope items of SAP Best Practices for SAP S/4HANA, On-Premise edition 1511 are not included:
  - o Analytical content for S/4 HANA, which requires SAP Bl platform. (SAP S/4HANA embedded analytics content, such as Smart Business and analytics content are included.)
  - o Ariba Network integration
  - o Financial Services Network integration
- (3) The organizational structure and chart of accounts are activated in client 100 and client 300 as SAP Best Practices content provided.

## 1.5 Security Aspects

By default, some ports are opened for the security group formed by the server components of your solution instance. The access from your local computer to your system instance happens via those ports (see 'Description' what port is used where).

| Protocol | Port (open by default) | Description                                                                                    |
|----------|------------------------|------------------------------------------------------------------------------------------------|
| SSH      | 22                     | Used for SSH connection to Linux-based servers (OS)                                            |
| RDP      | 3389                   | Used for RDP connection to Windows based servers                                               |
| SAP GUI  | 3200                   | Used for access of local SAP GUI to appliance                                                  |
| HTTPS    | 44300 & 44301          | Used for access of a local web browser to appliance (Fiori Launchpad of SAP S/4HANA)           |
| HTTP     | 50000                  | Used for access of a local web browser to the SAP NetWeaver Administrator / JAVA admin console |

Specifically for the access via HANA Studio and/or ABAP Development tools, the following ports need to be opened manually in the instance details *in addition to the already open ports*.

| Protocol   | Port (closed by default) | Description                                                                                 |
|------------|--------------------------|---------------------------------------------------------------------------------------------|
| Custom TCP | 30215                    | Used for connection of SAP HANA Studio to HANA DB                                           |
| Custom TCP | 3300                     | Used for connection of ABAP Development Tools (Eclipsebased) to SAP S/4HANA ABAP repository |

You can add/edit these ports manually in the instance details (click on the instance link in the CAL console  $\rightarrow$  Edit  $\rightarrow$  Virtual Machine  $\rightarrow$  Access Points  $\rightarrow$  Add).

Be sure to choose the virtual machine 'SAP NetWeaver 7.50 AS ABAP incl. SAP S/4HANA' since both SAP HANA and SAP S/4HANA run on this machine.

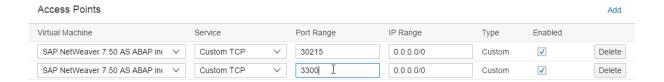

Be aware that creating your instances in the public zone of your cloud computing platform is convenient, but less secure. We recommend that in this case, you only open port 22 (SSH) when working with Linux-based solutions, and port 3389 (RDP) when working with Windows based solutions if your business requirements allow for this.

In addition, we also recommend that you limit the access to your instances by defining a specific IP range in the Access Points settings, using CIDR notation. The more complex but secure alternative is to set up a virtual private cloud (VPC) with VPN access, which is described in this tutorial on SCN.

Note that when using HANA-based appliances, HANA systems are not installed individually, but cloned from a template system. Consequently, the existing root keys are cloned. For more information, see this SAP Note 2134846 - HANA encryption key handling during system cloning.

#### **General Security Guidelines**

To access the latest version of the SAP system Security Guide, please refer to https://help.sap.com/s4hana\_op\_1511\_001?current=s4hana\_op\_1511  $\rightarrow$  Product Documentation  $\rightarrow$  Security Guide.

## 1.6 Solution Usage and Licenses

## 1.6.1 SAP Free Trial License Agreement

You can start to use this solution within SAP CAL under an SAP Free Trial License Agreement for 30 days. The trial software is licensed, not sold. The Trial Software is licensed to you free of charge during the term of this Agreement. During this period, the system is up-and-running using a temporary SAP product license.

## 1.6.2 SAP Product License Agreement

For a longer period of usage, you can switch the solution usage from a SAP Free Trial License Agreement to a SAP Product License Agreement. The prerequisites are that you own the required SAP product licenses and that you purchase the SAP Cloud Appliance Library subscription package. For more information, see *Unlocking Solutions in the SAP Cloud Appliance Library*.

## 1.6.2.1 SAP Product License Keys Installation

If you want to use the solution under a SAP Product License Agreement (e.g. beyond the SAP-license-free trial), you should install the following relevant SAP product license keys:

- 1. SAP HANA license key, to be installed via SAP HANA Studio
- 2. SAP S/4HANA, On-Premise 1511 license key, to be installed via SAP Logon
- 3. SAP NetWeaver 7.5 J2EE, to be installed via SAP NetWeaver Administrator
  - The SAP NetWeaver J2EE engine (JAVA stack) is used as platform for the Adobe Document Services.
     The separate licensing of Adobe Document Services / Interactive Forms by Adobe (IFbA) is not mandatory for SAP S/4HANA, however, the following conditions apply.
    - a) The use of SAP print forms is always free of charge.
    - b) For SAP Interactive Forms, using the pre-delivered interactive forms is free of charge.
    - c) Also, if you make cosmetic changes to these forms, it is still free of charge.
    - d) However, if you make non-cosmetic changes to the forms or create new forms, you need a separate license for Adobe Document Services / IFbA

Use the link https://launchpad.support.sap.com/#/licensekey to apply the related license keys:

| SID | Product                         | Version                           | DB            | OS    | Comment                                            |
|-----|---------------------------------|-----------------------------------|---------------|-------|----------------------------------------------------|
| HDB | SAP HANA, platform edition      | SAP HANA 1.0,<br>platform edition | n/a           | Linux | Please choose 256<br>GB Memory<br>Volume           |
| S4H | SAP S/4HANA, On-Premise<br>1511 | SAP S/4HANA, On-<br>Premise 1511  | SAP<br>HANA   | Linux | N/A                                                |
| J2E | SAP NetWeaver                   | SAP NetWeaver 7.5                 | Sybase<br>ASE | Linux | As license type,<br>select 'J2EE - Web<br>AS JAVA' |

For more information on how to request and install product license keys, see this SCN blog.

## 2 Solution Provisioning in SAP Cloud Appliance Library

## 2.1 Prerequisite: Possess a cloud provider account

You need to have a valid account in one of the cloud providers supported by SAP Cloud Appliance Library (e.g. Amazon Web Services, http://aws.amazon.com) including the corresponding secret keys for this account keys.

If you already have an active cloud provider account, you can proceed directly with the next section. Otherwise, navigate to the cloud provider home page and sign up.

For more information about the supported cloud providers, see the FAQ page.

## 2.2 Access SAP Cloud Appliance Library (SAP CAL)

Open the SAP Cloud Appliance Library in your Web browser using the following link: https://cal.sap.com. If you don't have an account in SAP CAL (this is different from the cloud provider account), please register. This will not raise any additional costs.

## 2.3 Create your system instance within the SAP CAL console

Once the SAP CAL console is displayed, go to *Solutions* (list of available system templates) and search for SAP S/4HANA. Click on *Create Instance* (this will become your personal system) and follow the steps on the screen.

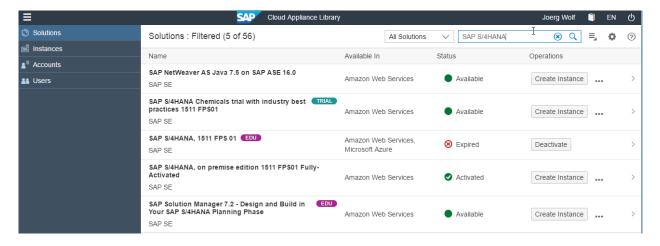

A step-by-step guide guiding you through this procedure can be found here.

You can also jump directly to the instance creation (omitting the above console) by using this link.

For general information on how to create an instance (i.e. your personal system) from any solution (i.e. a template) in the SAP Cloud Appliance Library, see the official documentation of SAP Cloud Appliance Library (choose the

## 3 Connecting to Your Solution

## 3.1 Option 1: System access via embedded Windows Remote Desktop frontend server

4. After your own solution instance is created (~ 45-60 minutes), click the *Connect* button in the Instances view of the console.

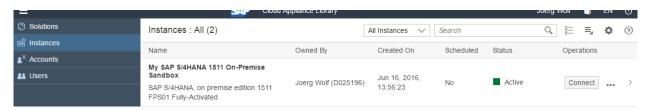

5. In the pop-up, click Connect in the RDP Virtual Machine: Windows Remote Desktop line.

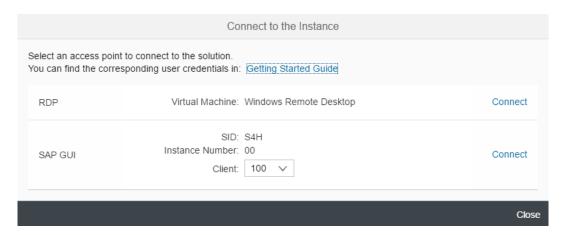

6. Confirm the pop-up window to allow Remote Desktop Connection.

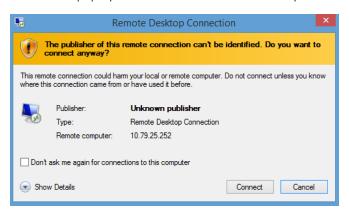

7. Enter user Administrator and your solution master password generated during the solution instance creation.

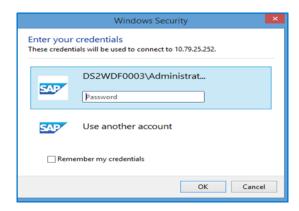

You are now in the pre-configured Windows Frontend Server. Follow the information on the Welcome page to logon, and to run sample scenarios.

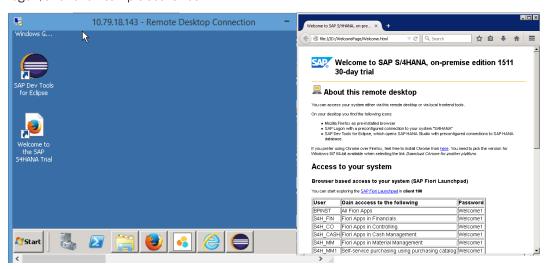

Note that the embedded Windows Frontend Server license allows 2 concurrent sessions (one for user Administrator and one for another user that you first have to create on the remote desktop).

## 3.2 Option 2: System access via local PC

## 3.2.1 Mapping local /etc/hosts file

In order to logon to web access, as for example the Fiori Launchpad from your local PC, you need to ensure that you have mapped the IP address to the Hosts file on your local PC:

1. Open *Notepad* as administrator (search for *Notepad* on your computer, right mouse click, 'Run as administrator'):

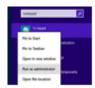

2. Click *File -> Open* and enter the following path:

For Windows operating system: c:\windows\system32\drivers\etc\hosts
For Linux operating system: /etc/hosts

- 3. Ensure to select All Files (\*.\*)
- 4. Open the *hosts* file, enter the following lines in the hosts file (the IP addresses for the two servers are displayed in the CAL console in the instance properties):

# S4H - Dev

<IP Address SAP S/4HANA / HDB server> vhcals4hci.dummy.nodomain vhcals4hci
vhcals4hcs.dummy.nodomain vhcals4hcs vhcalhdbdb.dummy.nodomain

5. Save the hosts file and exit.

## 3.2.2 Configure ";\*.dummy.nodomain" for Web Browser

Working with the <dummy.nodomain> might require changes in your web browser, in case there is a web proxy defined (if you are unsure or detect connectivity issues, please contact your network administrator):

- 1. If you are using Google Chrome as web browser, follow these steps:
  - 1. Logon to Chrome → Settings → Show Advanced Settings → Network → Change proxy settings → LAN Settings → Proxy Server → Advanced
  - 2. In the Exceptions, add;\*.dummy.nodomain directly at the end of the existing entry.
  - 3. Click OK.
- 2. If you are using Internet Explorer as web browser, follow these steps:
  - Logon to Internet Explorer → Internet Options → Connections → LAN Settings → Proxy Server →
    Advanced
  - 2. In the *Exceptions*, add ;\*.dummy.nodomain direct at the end of the existing entry.
  - 3. Click OK.

See an example in the screenshot below:

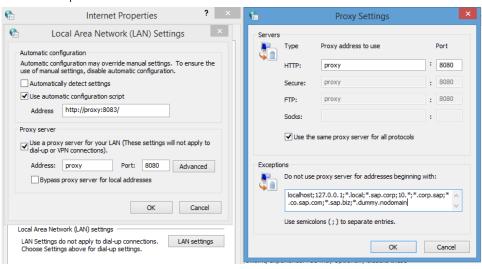

## 3.2.3 Install SAP Client Software Locally

#### Note upfront:

The path to download SAP software might change after publication of this document so please search on our support portal also in other places if above path does not work.

We recommend to have SAP GUI and HANA Studio installed (the latter potentially in combination with the ABAP Development tools).

#### 3.2.3.1 SAP GUI for S/4HANA

If not already installed on your PC, download SAP GUI 7.40 or higher.

Open the SAP Support Portal Software Download page https://support.sap.com/swdc, choose Installations and Upgrades  $\rightarrow$  A- Z Index  $\rightarrow$  S  $\rightarrow$  SAP S/4HANA ON-PREMISE  $\rightarrow$  SAP S/4HANA ON-PREMISE 1511  $\rightarrow$  Installation and Upgrade  $\rightarrow$  SAP HANA  $\rightarrow$  Presentation - 7.40 Compilation 2 Presentation 1 (download object 50131527\_6).

#### Note:

The remote desktop has the SAP GUI incl. a defined connection to your SAP S/4HANA system already installed.

#### 3.2.3.2 SAP HANA Studio

Download the SAP HANA Studio for your operating system from the SAP Support Portal or embed into an existing Eclipse installation as mentioned on https://tools.hana.ondemand.com/#hanatools

#### Note:

The remote desktop has the SAP HANA Studio incl. a defined connection to your SAP S/4HANA system already installed as part of the ABAP Development Tools (SAP HANA Modelling and some other perspectives in Eclipse).

## 3.2.3.3 ABAP Development Tools (ADT) (optional)

You can find the installation package for the ABAP Development Tools (ADT) at https://tools.hana.ondemand.com.

#### Note:

The remote desktop has the ADT tools incl. a defined connection to your SAP S/4HANA system already installed.

# 3.2.3.4 SAP BusinessObjects tools for analytical scenarios beyond the Embedded Analytics of SAP S/4HANA (all optional)

The SAP BusinessObjects tools can be used to connect to an SAP S/4HANA system and analyze data based on the Core Data Services Views (CDS views) of SAP S/4HANA.

The following tools might be worth looking into

#### 1. SAP Business Objects tools for analysis, edition for Microsoft Office

- Requires an installed Microsoft Office suite on your local PC and can then be downloaded from https://support.sap.com/swdc
- o The remote desktop has no MS Office installed (due to licensing constraints) so we recommend to use SAP Business Objects Analysis, edition for Microsoft Office on a local PC only.

#### 2. SAP Lumira

- o Can be downloaded from https://support.sap.com/swdc
- o The remote desktop has SAP Lumira pre-installed.

#### 3. SAP BusinessObjects Design Studio

- Can be downloaded from https://support.sap.com/swdc
- o The remote desktop has SAP Design Studio pre-installed.

## 3.2.4 Connecting to SAP S4HANA / SAP HANA

## 3.2.4.1 Release and Support Package level

[Main Component]: SAP HANA Platform Edition 1.0

[Stack-no. of Main Component]: SPS10

[Language]: EN

[Main Component]: SAP S/4HANA, On-Premise 1511

[Stack-no. of Main Component]: FPS01 [Language]: all standard languages

## 3.2.4.2 Connecting to SAP S/4HANA via SAP GUI

## **Procedure**

- 6. Start the SAP Logon.
- 7. Choose New entry  $\rightarrow$  User defined.
- 8. In the System wizard, specify the following parameters:

| Parameter ID                    |     | Parameter Value                                                                                                    | Note                                                                             |
|---------------------------------|-----|----------------------------------------------------------------------------------------------------|----------------------------------------------------------------------------------|
| Application Server              |     | <ip address="" of="" sap<br="">S/4HANA ABAB Virtual<br/>Machine&gt; or alternatively, a<br/>mapped host name from<br/>your hosts file e.g.<br/>vhcals4hci (see 3.2.1)</ip> | The IP address of the<br>S4HANA instance from the<br>SAP Cloud Appliance Library |
| Instance Num                    | ber | 00                                                                                                    | ABAP instance number used by the appliance.                                      |
| System-ID                       |     | S4H                                                                                                    | ABAP system id used by the appliance.                                            |
| Client /User<br>and<br>Password | 000 | Client 000: SAP*, <master password=""> Client 000: DDIC, <master password=""> BPINST/Welcome1</master></master>                                                            | Default technical users                                                          |
|                                 | 100 | BPINST / Welcome1 S4H_FIN / Welcome1 S4H_CO/Welcome1 S4H_Cash / Welcome1 S4H_MM / Welcome1 S4H_MM1 / Welcome1 S4H_SD / Welcome1 S4H_PP / Welcome1                          | Exploration client                                                               |
|                                 | 200 | BPINST / Welcome1                                                                                                    | BW client                                                                        |
|                                 | 300 | BPINST / Welcome1 S4H_FIN / Welcome1 S4H_CO/Welcome1 S4H_Cash / Welcome1 S4H_MM / Welcome1 S4H/SD / Welcome1                                                               | SAP Best Practices content reference client                                      |

| Parameter ID |     | Parameter Value    | Note                     |
|--------------|-----|--------------------|--------------------------|
|              |     | S4H/PP/Welcome1    |                          |
|              |     |                    |                          |
|              | 400 | BPINST / Welcome1  | Ready-to-Activate client |
|              | 400 | DI INST7 WEICOINET | Neady-to-Activate client |
|              |     |                    |                          |

## 3.2.4.3 Connecting to HANA via SAP HANA Studio

#### **Procedure**

- 1. Start the installed SAP HANA Studio.
- 2. Open the Navigator view and right click on this view. Then choose Add System. In the System wizard, specify the following parameters:

| Parameter ID               | Parameter Value                                                                                                    | Note                                                                                                    |
|----------------------------|----------------------------------------------------------------------------------------------------|----------------------------------------------------------------------------------------------------|
| Hostname                   | <ip address="" of="" sap<br="">S/4HANA ABAB<br/>Virtual Machine&gt; or<br/>alternatively, a<br/>mapped host name<br/>from your hosts file<br/>e.g. vhcals4hci (see<br/>3.2.1)</ip> | The IP address of the S4H/HANA instance from the SAP Cloud Appliance Library since the SAP HANA DB runs on the same host. |
| Instance Number            | 02                                                                                                    | HANA instance number used for the appliance.                                                                              |
| HANA User Name             | BPINST                                                                                                    | For the connection to the DB                                                                                              |
| Password HANA<br>User Name | Welcome1                                                                                                    |                                                                                                    |
| HANA SYSTEM User<br>Name   | SYSTEM                                                                                                    | Default administrator user for HANA access to HANA                                                                        |
| Password HANA<br>User Name | <master password=""></master>                                                                                                    | The password is the same as the master password provided during instance creation in the SAP Cloud Appliance Library.     |

The system ID of the database is HDB. It is recognized automatically via the host name.

## 3.2.4.4 Connecting to SAP JAVA Administrator Portal

Enter the URL http://vhcalj2eci.dummy.nodomain:50000/ into your browser (this works only if you have maintained your host file).

If you haven't maintained the hosts file yet the URL http://<IP address of NW JAVA / ASE virtual machine>:50000/ will also work.

Administrator user and password are described in chapter 1.3.

## 3.2.4.5 Connecting to Fiori Launchpad

The Fiori Launchpad follows the standard address format: https://<hostname>.<domain name>:<port>/sap/bc/ui5\_ui5/ui2/ushell/shells/abap/fiorilaunchpad.html

After you have mapped the IP address and hostname in the hosts file, you can access the default Fiori Launchpad at the link below.

https://vhcals4hci.dummy.nodomain:44300/sap/bc/ui5\_ui5/ui2/ushell/shells/abap/FioriLaunchpad.html?sap-client=100&sap-language=EN

When you get the warning "Your connection is not private" (or similar as this depends on the browser), click "Advanced", click "Proceed to vhcals4hci.dummy.nodomain (unsafe)", and then proceed with the user/client below.

| Parameter ID | Parameter Value                                             | Note                                                                                                    |
|--------------|-------------------------------------------------------------|----------------------------------------------------------------------------------------------------|
| User Name    | BPINST S4H_FIN S4H_CO S4H_Cash S4H_MM S4H_MM1 S4H_SD S4H_PP | BPINST has all business roles assigned and has access to all web-based apps.  S4H_* users have application related business roles and have access to the respective application web-based apps. |
| Password     | Welcome1                                                    |                                                                                                    |
| Client       | 100                                                         |                                                                                                    |

# 4 Evaluate Business Content and Processes for Pre-Deployed Scenarios

## 4.1 Pre-configured Demo Guide

On the SAP S/4HANA, on-premise trial landing page https://go.sap.com/cmp/oth/crm-s4hana/s4hana-on-premise.html, you can find a **Demo Guide**, which describes end-to-end business processes, such as, Order-to-Cash; Procure-to-Pay; Plan-to-Production; Self-service Procurement via Purchasing Catalog. Furthermore, you can experience the online help function for SAP S/4HANA, On-Premise 1511 product.

## 4.2 SAP Best Practices in general

To evaluate SAP Best Practices for SAP S/4HANA, on-premise content, you can access www.service.sap.com/rds  $\rightarrow$  SAP S/4HANA  $\rightarrow$  SAP Best Practices for SAP S/4HANA, on-premise  $\rightarrow$  SAP Best Practices for SAP S/4HANA, on-premise edition  $\rightarrow$  Download package

## 4.3 Administration guide & SAP Note

For the Administrator Guide of SAP Best Practices for SAP S/4HANA, on-premise edition 1511 content, please visit: http://help.sap.com/s4hana\_op\_1511  $\rightarrow$  Additional Information  $\rightarrow$  Administration Guide for Solution Implementation of SAP S/4HANA, on-premise edition.

In essence, this guide has been used to create this appliance.

The central SAP Note for this appliance is https://launchpad.support.sap.com/#/notes/2032086

## 5 Additional Information

## 5.1 Integrated SAP S/4HANA User Assistance

The online help function of the SAP Fiori Launchpad is enabled in the system and can be accessed via the following link:

https://vhcals4hcs.dummy.nodomain:44301/sap/bc/ui5\_ui5/ui2/ushell/shells/abap/FioriLaunchpad.html?sap-ushell-config-url=%2fresources%2fsap%2fdfa%2fhelp%2fsap%2fcfg%2fHelp4S4OP1511.json#Shell-home

Compared to the standard URL of Fiori Launchpad, additional parameters have been appended to call the online help resource. All Fiori Apps work in the same way with both URLs. You can click on the question mark icon in the upper right corner to display the integrated user assistance.

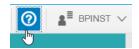

#### Note:

The question mark icon will only be displayed on pages where an online help entry has been defined by SAP (at the current moment, the start page of the Fiori Launchpad does not contain a help entry so you will not see this icon on the start page).

Below is an example from the finance area (Fiori app 'Manage customer line items') which shows you how to access and use such online help information:

- Logon to the system with the online-help-enabled URL:
   https://vhcals4hcs.dummy.nodomain:44301/sap/bc/ui5\_ui5/ui2/ushell/shells/abap/FioriLaunchpad.
   html?sap-ushell-config-url=%2fresources%2fsap%2fdfa%2fhelp%2fsap%2fcfg%2fHelp4S4OP1511.json#Shell-home
- 2. Logon with user S4H\_FIN, password Welcome1, and client 100.
- 3. Follow the steps below.

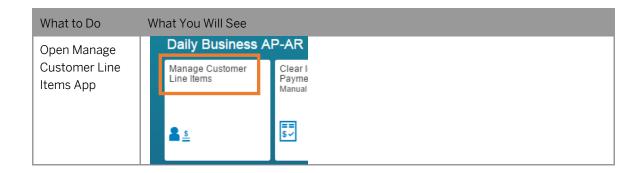

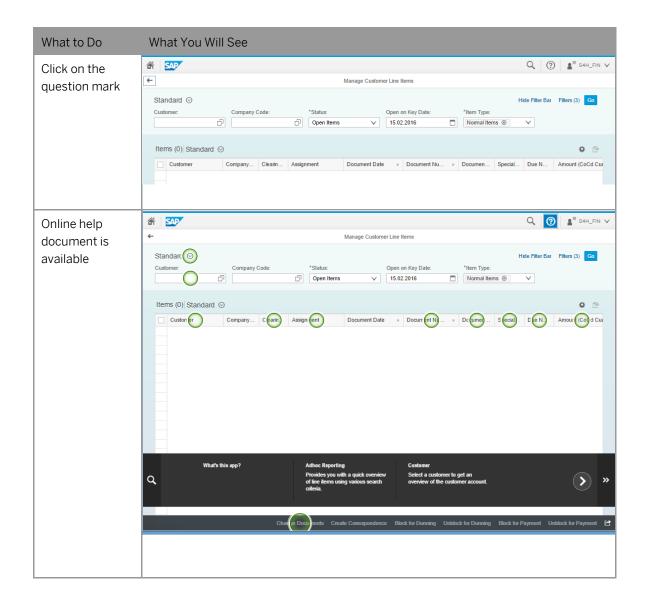

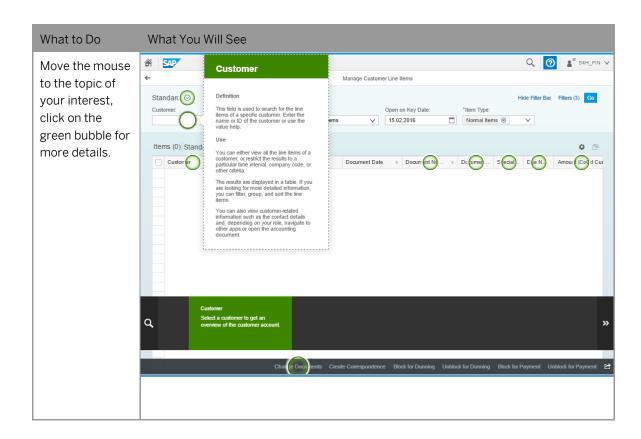

If you create your own solution **in public cloud** (i.e. no proxy needed), you can experience the online help function without changing any parameters.

If you create your own solution **via VPN as extension to your company network** (i.e. the proxy settings of your company are used), you will need to adjust the web dispatcher configuration parameters accordingly by maintaining the parameters "wdisp/system\_xx" following the official web dispatcher guide.

http://help.sap.com/saphelp\_nw75/helpdata/en/48/99d142ee2b73e7e10000000a42189b/frameset.htm -> Tasks -> Parameterization/configuration

#### 5.2 Embedded feedback function

The embedded feedback function is enabled in the system. The end user can send feedback online via Fiori Launchpad (pull-down menu in upper right corner). Please be noticed that an RFC call (using HTTP connection SAP\_USER\_FEEDBACK\_HTTPS in transaction SM59) is implemented to enable sending feedback to SAP. The RFC connection calls the SAP domain \*.hana.ondemand to store feedback there.

If you create your own solution **in public cloud** (i.e. no proxy needed), you can send feedback directly. Use the same user and password as described in chapter 3.3.2, client 100.

If you create your own solution **via VPN as extension to your company network** (i.e. the proxy settings of your company are used), you will need to configure proxy server settings. To configure proxy settings, you will need to run the transaction /UI2/FEEDBACK\_SETUP and fill in the fields accordingly. More information can be found at http://help.sap.com/saphelp\_uiaddon10/helpdata/en/30/bele026fea4bffb3c56a8eece7620f/content.htm

#### **IMPORTANT:**

The feedback you provide in this Fiori application is anonymous. If you do not leave your email address, there is no possibility for SAP to ever contact you.

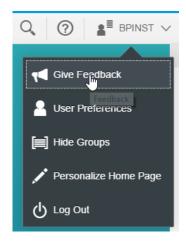

## 5.3 Calling a web-based ABAP Transaction

If you call any web based transaction via a transaction from the ABAP layer (for example, transactions NWBC or BRF+), a blank browser page will show up.

The root cause of this behavior are the self-signed certificates and trust relationship between your browser and the server called when running the transaction. The workaround for eliminating this behavior is to add the certificate to the IE trust root certificates as follows (instead of IE, it can also be another browser called on your pc).

1. Call the transaction that launches the web application (for example, NWBC)

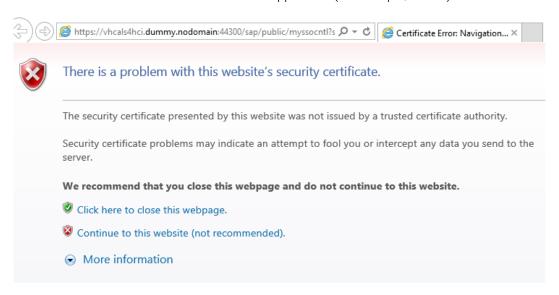

- 2. Select Continue to this website.
- 3. Click the Certificate error tab in browser.

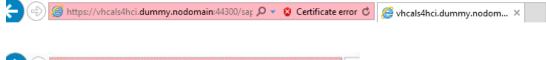

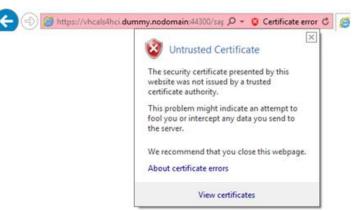

- 4. Click on View certificates.
- 5. Click on Install certificate.

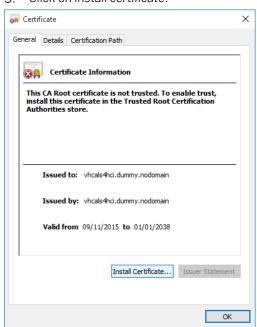

6. In the Welcome to the Certificate Import Wizard window, select Current User and then, choose Next.

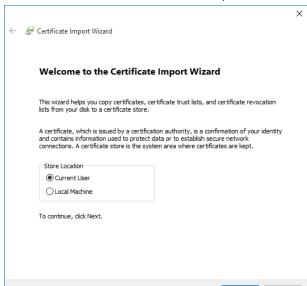

7. Select Place all the certificates in the following store and choose Browse.

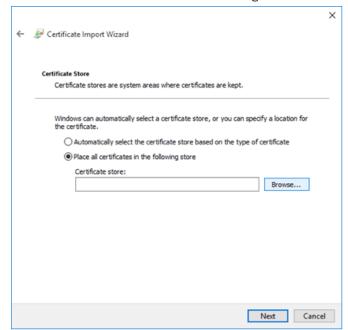

8. Select the Trusted Root certification Authorities folder and choose Ok.

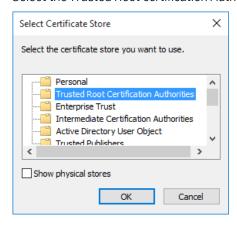

9. Click on Next, then on Finish.

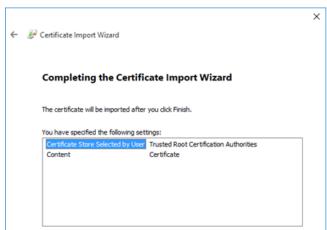

10. In the Security Warning window, select Yes.

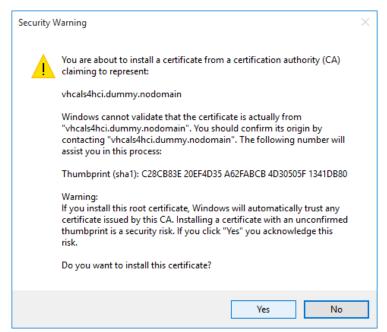

11. The import was successful. Close the browser window and run the same application again. The web application should now open.

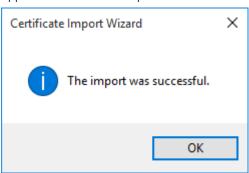

## 6 Appendix

## **6.1 Installed Technical Component Details**

## 6.1.1 SAP NetWeaver 7.50 application server ABAP incl. SAP S/4HANA on-premise edition 1511 FPS01

## **Installed Software Components**

| Component | Release | SP-<br>Level | Support Package          | Short Description of Component |
|-----------|---------|--------------|--------------------------|--------------------------------|
| SAP_BASIS | 750     | 1            | SAPK-<br>75001INSAPBASIS | SAP Basis Component            |
| SAP_ABA   | 75A     | 0001         | SAPK-<br>75A01INSAPABA   | Cross-Application Component    |
| SAP_GWFND | 750     | 0001         | SAPK-<br>75001INSAPGWFND | SAP Gateway Foundation 7.50    |
| SAP_UI    | 750     | 0001         | SAPK-<br>75001INSAPUI    | User Interface Technology 7.50 |
| ST-PI     | 740     | 0003         | SAPK-74003INSTPI         | SAP Solution Tools Plug-In     |
| SAP_BW    | 750     | 0001         | SAPK-<br>75001INSAPBW    | SAP Business Warehouse         |
| UIBAS001  | 100     | 0001         | SAPK-<br>10001INUIBAS001 | UI for Basis Applications 1.0  |
| IW_PGW    | 100     | 0008         | SAPK-<br>10008INIWPGW    | Process Gateway                |
| MDG_FND   | 800     | 0001         | SAPK-<br>80001INMDGFND   | MDG Foundation 749             |
| WEBCUIF   | 800     | 0001         | SAPK-<br>80001INWEBCUIF  | SAP Web UI Framework           |
| MDG_APPL  | 800     | 0001         | SAPK-<br>80001INMDGAPPL  | MDG Applications 618           |
| MDG_MDC   | 800     | 0001         | SAPK-<br>80001INMDGMDC   | MDG Applications               |

| Component | Release | SP-<br>Level | Support Package          | Short Description of Component   |
|-----------|---------|--------------|--------------------------|----------------------------------|
| MDG_UX    | 800     | 0001         | SAPK-<br>80001INMDGUX    | MDG Applications                 |
| S4CORE    | 100     | 0001         | SAPK-<br>10001INS4CORE   | S4CORE                           |
| SAP_HR    | 608     | 0021         | SAPKE60821               | Human Resources                  |
| SAP_HRCAE | 608     | 0021         | SAPK-<br>60821INSAPHRCAE | Subcomponent SAP_HRCAE of SAP_HR |
| SAP_HRCAR | 608     | 0021         | SAPK-<br>60821INSAPHRCAR | Subcomponent SAP_HRCAR of SAP_HR |
| SAP_HRCAT | 608     | 0021         | SAPK-<br>60821INSAPHRCAT | Subcomponent SAP_HRCAT of SAP_HR |
| SAP_HRCAU | 608     | 0021         | SAPK-<br>60821INSAPHRCAU | Subcomponent SAP_HRCAU of SAP_HR |
| SAP_HRCBE | 608     | 0021         | SAPK-<br>60821INSAPHRCBE | Subcomponent SAP_HRCBE of SAP_HR |
| SAP_HRCBG | 608     | 0021         | SAPK-<br>60821INSAPHRCBG | Subcomponent SAP_HRCBG of SAP_HR |
| SAP_HRCBR | 608     | 0021         | SAPK-<br>60821INSAPHRCBR | Subcomponent SAP_HRCBR of SAP_HR |
| SAP_HRCCA | 608     | 0021         | SAPK-<br>60821INSAPHRCCA | Subcomponent SAP_HRCCA of SAP_HR |
| SAP_HRCCH | 608     | 0021         | SAPK-<br>60821INSAPHRCCH | Subcomponent SAP_HRCCH of SAP_HR |
| SAP_HRCCL | 608     | 0021         | SAPK-<br>60821INSAPHRCCL | Subcomponent SAP_HRCCL of SAP_HR |
| SAP_HRCCN | 608     | 0021         | SAPK-<br>60821INSAPHRCCN | Subcomponent SAP_HRCCN of SAP_HR |
| SAP_HRCCO | 608     | 0021         | SAPK-<br>60821INSAPHRCCO | Subcomponent SAP_HRCCO of SAP_HR |
| SAP_HRCCZ | 608     | 0021         | SAPK-<br>60821INSAPHRCCZ | Subcomponent SAP_HRCCZ of SAP_HR |
| SAP_HRCDE | 608     | 0021         | SAPK-<br>60821INSAPHRCDE | Subcomponent SAP_HRCDE of SAP_HR |
| SAP_HRCDK | 608     | 0021         | SAPK-<br>60821INSAPHRCDK | Subcomponent SAP_HRCDK of SAP_HR |
| SAP_HRCEG | 608     | 0021         | SAPK-<br>60821INSAPHRCEG | Subcomponent SAP_HRCEG of SAP_HR |

| Component | Release | SP-<br>Level | Support Package          | Short Description of Component   |
|-----------|---------|--------------|--------------------------|----------------------------------|
| SAP_HRCES | 608     | 0021         | SAPK-<br>60821INSAPHRCES | Subcomponent SAP_HRCES of SAP_HR |
| SAP_HRCFI | 608     | 0021         | SAPK-<br>60821INSAPHRCFI | Subcomponent SAP_HRCFI of SAP_HR |
| SAP_HRCFR | 608     | 0021         | SAPK-<br>60821INSAPHRCFR | Subcomponent SAP_HRCFR of SAP_HR |
| SAP_HRCGB | 608     | 0021         | SAPK-<br>60821INSAPHRCGB | Subcomponent SAP_HRCGB of SAP_HR |
| SAP_HRCGR | 608     | 0021         | SAPK-<br>60821INSAPHRCGR | Subcomponent SAP_HRCGR of SAP_HR |
| SAP_HRCHK | 608     | 0021         | SAPK-<br>60821INSAPHRCHK | Subcomponent SAP_HRCHK of SAP_HR |
| SAP_HRCHR | 608     | 0021         | SAPK-<br>60821INSAPHRCHR | Subcomponent SAP_HRCHR of SAP_HR |
| SAP_HRCHU | 608     | 0021         | SAPK-<br>60821INSAPHRCHU | Subcomponent SAP_HRCHU of SAP_HR |
| SAP_HRCID | 608     | 0021         | SAPK-<br>60821INSAPHRCID | Subcomponent SAP_HRCID of SAP_HR |
| SAP_HRCIE | 608     | 0021         | SAPK-<br>60821INSAPHRCIE | Subcomponent SAP_HRCIE of SAP_HR |
| SAP_HRCIN | 608     | 0021         | SAPK-<br>60821INSAPHRCIN | Subcomponent SAP_HRCIN of SAP_HR |
| SAP_HRCIT | 608     | 0021         | SAPK-<br>60821INSAPHRCIT | Subcomponent SAP_HRCIT of SAP_HR |
| SAP_HRCJP | 608     | 0021         | SAPK-<br>60821INSAPHRCJP | Subcomponent SAP_HRCJP of SAP_HR |
| SAP_HRCKR | 608     | 0021         | SAPK-<br>60821INSAPHRCKR | Subcomponent SAP_HRCKR of SAP_HR |
| SAP_HRCKW | 608     | 0021         | SAPK-<br>60821INSAPHRCKW | Subcomponent SAP_HRCKW of SAP_HR |
| SAP_HRCKZ | 608     | 0021         | SAPK-<br>60821INSAPHRCKZ | Subcomponent SAP_HRCKZ of SAP_HR |
| SAP_HRCMX | 608     | 0021         | SAPK-<br>60821INSAPHRCMX | Subcomponent SAP_HRCMX of SAP_HR |
| SAP_HRCMY | 608     | 0021         | SAPK-<br>60821INSAPHRCMY | Subcomponent SAP_HRCMY of SAP_HR |

| Component     | Release | SP-<br>Level | Support Package              | Short Description of Component   |
|---------------|---------|--------------|------------------------------|----------------------------------|
| SAP_HRCNL     | 608     | 0021         | SAPK-<br>60821INSAPHRCNL     | Subcomponent SAP_HRCNL of SAP_HR |
| SAP_HRCNO     | 608     | 0021         | SAPK-<br>60821INSAPHRCNO     | Subcomponent SAP_HRCNO of SAP_HR |
| SAP_HRCNZ     | 608     | 0021         | SAPK-<br>60821INSAPHRCNZ     | Subcomponent SAP_HRCNZ of SAP_HR |
| SAP_HRCO<br>M | 608     | 0021         | SAPK-<br>60821INSAPHRCO<br>M | Subcomponent SAP_HRCOM of SAP_HR |
| SAP_HRCPH     | 608     | 0021         | SAPK-<br>60821INSAPHRCPH     | Subcomponent SAP_HRCPH of SAP_HR |
| SAP_HRCPL     | 608     | 0021         | SAPK-<br>60821INSAPHRCPL     | Subcomponent SAP_HRCPL of SAP_HR |
| SAP_HRCPT     | 608     | 0021         | SAPK-<br>60821INSAPHRCPT     | Subcomponent SAP_HRCPT of SAP_HR |
| SAP_HRCQA     | 608     | 0021         | SAPK-<br>60821INSAPHRCQA     | Subcomponent SAP_HRCQA of SAP_HR |
| SAP_HRCRO     | 608     | 0021         | SAPK-<br>60821INSAPHRCRO     | Subcomponent SAP_HRCRO of SAP_HR |
| SAP_HRCRU     | 608     | 0021         | SAPK-<br>60821INSAPHRCRU     | Subcomponent SAP_HRCRU of SAP_HR |
| SAP_HRCSA     | 608     | 0021         | SAPK-<br>60821INSAPHRCSA     | Subcomponent SAP_HRCSA of SAP_HR |
| SAP_HRCSE     | 608     | 0021         | SAPK-<br>60821INSAPHRCSE     | Subcomponent SAP_HRCSE of SAP_HR |
| SAP_HRCSG     | 608     | 0021         | SAPK-<br>60821INSAPHRCSG     | Subcomponent SAP_HRCSG of SAP_HR |
| SAP_HRCSI     | 608     | 0021         | SAPK-<br>60821INSAPHRCSI     | Subcomponent SAP_HRCSI of SAP_HR |
| SAP_HRCSK     | 608     | 0021         | SAPK-<br>60821INSAPHRCSK     | Subcomponent SAP_HRCSK of SAP_HR |
| SAP_HRCTH     | 608     | 0021         | SAPK-<br>60821INSAPHRCTH     | Subcomponent SAP_HRCTH of SAP_HR |
| SAP_HRCTR     | 608     | 0021         | SAPK-<br>60821INSAPHRCTR     | Subcomponent SAP_HRCTR of SAP_HR |
| SAP_HRCTW     | 608     | 0021         | SAPK-<br>60821INSAPHRCTW     | Subcomponent SAP_HRCTW of SAP_HR |

| Component  | Release | SP-<br>Level | Support Package          | Short Description of Component                            |
|------------|---------|--------------|--------------------------|-----------------------------------------------------------|
| SAP_HRCUA  | 608     | 0021         | SAPK-<br>60821INSAPHRCUA | Subcomponent SAP_HRCUA of SAP_HR                          |
| SAP_HRCUN  | 608     | 0021         | SAPK-<br>60821INSAPHRCUN | Subcomponent SAP_HRCUN of SAP_HR                          |
| SAP_HRCUS  | 608     | 0021         | SAPK-<br>60821INSAPHRCUS | Subcomponent SAP_HRCUS of SAP_HR                          |
| SAP_HRCVE  | 608     | 0021         | SAPK-<br>60821INSAPHRCVE | Subcomponent SAP_HRCVE of SAP_HR                          |
| SAP_HRCZA  | 608     | 0021         | SAPK-<br>60821INSAPHRCZA | Subcomponent SAP_HRCZA of SAP_HR                          |
| SAP_HRGXX  | 608     | 0021         | SAPK-<br>60821INSAPHRGXX | Subcomponent SAP_HRGXX of SAP_HR                          |
| SAP_HRRXX  | 608     | 0021         | SAPK-<br>60821INSAPHRRXX | Subcomponent SAP_HRRXX of SAP_HR                          |
| EA-DFPS    | 800     | 0001         | SAPK-<br>80001INEADFPS   | SAP Enterprise Extension Defense Forces & Public Security |
| EA-FINSERV | 800     | 0001         | SAPK-<br>80001INEAFINSRV | SAP Enterprise Extension Financial Services               |
| EA-HR      | 608     | 0021         | SAPK-<br>60821INEAHR     | SAP Enterprise Extension HR                               |
| EA-HRCAE   | 608     | 0021         | SAPK-<br>60821INEAHRCAE  | Subcomponent EA-HRCAE of EA-HR                            |
| EA-HRCAR   | 608     | 0021         | SAPK-<br>60821INEAHRCAR  | Subcomponent EA-HRCAR of EA-HR                            |
| EA-HRCAT   | 608     | 0021         | SAPK-<br>60821INEAHRCAT  | Subcomponent EA-HRCAT of EA-HR                            |
| EA-HRCAU   | 608     | 0021         | SAPK-<br>60821INEAHRCAU  | Subcomponent EA-HRCAU of EA-HR                            |
| EA-HRCBE   | 608     | 0021         | SAPK-<br>60821INEAHRCBE  | Subcomponent EA-HRCBE of EA-HR                            |
| EA-HRCBG   | 608     | 0021         | SAPK-<br>60821INEAHRCBG  | Subcomponent EA-HRCBG of EA-HR                            |
| EA-HRCBR   | 608     | 0021         | SAPK-<br>60821INEAHRCBR  | Subcomponent EA-HRCBR of EA-HR                            |
| EA-HRCCA   | 608     | 0021         | SAPK-<br>60821INEAHRCCA  | Subcomponent EA-HRCCA of EA-HR                            |

| Component | Release | SP-<br>Level | Support Package         | Short Description of Component  |
|-----------|---------|--------------|-------------------------|---------------------------------|
| EA-HRCCH  | 608     | 0021         | SAPK-<br>60821INEAHRCCH | Subcomponent EA-HRCCH of EA-HR  |
| EA-HRCCL  | 608     | 0021         | SAPK-<br>60821INEAHRCCL | Subcomponent EA-HRCCL of EA-HR  |
| EA-HRCCN  | 608     | 0021         | SAPK-<br>60821INEAHRCCN | Subcomponent EA-HRCCN of EA-HR  |
| EA-HRCCO  | 608     | 0021         | SAPK-<br>60821INEAHRCCO | Subcomponent EA-HRCCO of EA-HR  |
| EA-HRCCZ  | 608     | 0021         | SAPK-<br>60821INEAHRCCZ | Subcomponent EA-HRCCZ of EA-HR  |
| EA-HRCDE  | 608     | 0021         | SAPK-<br>60821INEAHRCDE | Subcomponent EA-HRCDE of EA-HR  |
| EA-HRCDK  | 608     | 0021         | SAPK-<br>60821INEAHRCDK | Subcomponent EA-HRCDK of EA-HR  |
| EA-HRCEG  | 608     | 0021         | SAPK-<br>60821INEAHRCEG | Sub component EA-HRCEG of EA-HR |
| EA-HRCES  | 608     | 0021         | SAPK-<br>60821INEAHRCES | Subcomponent EA-HRCES of EA-HR  |
| EA-HRCFI  | 608     | 0021         | SAPK-<br>60821INEAHRCFI | Subcomponent EA-HRCFI of EA-HR  |
| EA-HRCFR  | 608     | 0021         | SAPK-<br>60821INEAHRCFR | Subcomponent EA-HRCFR of EA-HR  |
| EA-HRCGB  | 608     | 0021         | SAPK-<br>60821INEAHRCGB | Subcomponent EA-HRCGB of EA-HR  |
| EA-HRCGR  | 608     | 0021         | SAPK-<br>60821INEAHRCGR | Subcomponent EA-HRCGR of EA-HR  |
| EA-HRCHK  | 608     | 0021         | SAPK-<br>60821INEAHRCHK | Subcomponent EA-HRCHK of EA-HR  |
| EA-HRCHR  | 608     | 0021         | SAPK-<br>60821INEAHRCHR | Subcomponent EA-HRCHR of EA-HR  |
| EA-HRCHU  | 608     | 0021         | SAPK-<br>60821INEAHRCHU | Subcomponent EA-HRCHU of EA-HR  |
| EA-HRCID  | 608     | 0021         | SAPK-<br>60821INEAHRCID | Subcomponent EA-HRCID of EA-HR  |
| EA-HRCIE  | 608     | 0021         | SAPK-<br>60821INEAHRCIE | Subcomponent EA-HRCIE of EA-HR  |

| Component | Release | SP-<br>Level | Support Package         | Short Description of Component |
|-----------|---------|--------------|-------------------------|--------------------------------|
| EA-HRCIN  | 608     | 0021         | SAPK-<br>60821INEAHRCIN | Subcomponent EA-HRCIN of EA-HR |
| EA-HRCIT  | 608     | 0021         | SAPK-<br>60821INEAHRCIT | Subcomponent EA-HRCIT of EA-HR |
| EA-HRCJP  | 608     | 0021         | SAPK-<br>60821INEAHRCJP | Subcomponent EA-HRCJP of EA-HR |
| EA-HRCKR  | 608     | 0021         | SAPK-<br>60821INEAHRCKR | Subcomponent EA-HRCKR of EA-HR |
| EA-HRCKW  | 608     | 0021         | SAPK-<br>60821INEAHRCKW | Subcomponent EA-HRCKW of EA-HR |
| EA-HRCKZ  | 608     | 0021         | SAPK-<br>60821INEAHRCKZ | Subcomponent EA-HRCKZ of EA-HR |
| EA-HRCMX  | 608     | 0021         | SAPK-<br>60821INEAHRCMX | Subcomponent EA-HRCMX of EA-HR |
| EA-HRCMY  | 608     | 0021         | SAPK-<br>60821INEAHRCMY | Subcomponent EA-HRCMY of EA-HR |
| EA-HRCNL  | 608     | 0021         | SAPK-<br>60821INEAHRCNL | Subcomponent EA-HRCNL of EA-HR |
| EA-HRCNO  | 608     | 0021         | SAPK-<br>60821INEAHRCNO | Subcomponent EA-HRCNO of EA-HR |
| EA-HRCNZ  | 608     | 0021         | SAPK-<br>60821INEAHRCNZ | Subcomponent EA-HRCNZ of EA-HR |
| EA-HRCOM  | 608     | 0021         | SAPK-<br>60821INEAHRCOM | Subcomponent EA-HRCOM of EA-HR |
| EA-HRCPH  | 608     | 0021         | SAPK-<br>60821INEAHRCPH | Subcomponent EA-HRCPH of EA-HR |
| EA-HRCPL  | 608     | 0021         | SAPK-<br>60821INEAHRCPL | Subcomponent EA-HRCPL of EA-HR |
| EA-HRCPT  | 608     | 0021         | SAPK-<br>60821INEAHRCPT | Subcomponent EA-HRCPT of EA-HR |
| EA-HRCQA  | 608     | 0021         | SAPK-<br>60821INEAHRCQA | Subcomponent EA-HRCQA of EA-HR |
| EA-HRCRO  | 608     | 0021         | SAPK-<br>60821INEAHRCRO | Subcomponent EA-HRCRO of EA-HR |
| EA-HRCRU  | 608     | 0021         | SAPK-<br>60821INEAHRCRU | Subcomponent EA-HRCRU of EA-HR |

| Component | Release | SP-<br>Level | Support Package          | Short Description of Component           |
|-----------|---------|--------------|--------------------------|------------------------------------------|
| EA-HRCSA  | 608     | 0021         | SAPK-<br>60821INEAHRCSA  | Subcomponent EA-HRCSA of EA-HR           |
| EA-HRCSE  | 608     | 0021         | SAPK-<br>60821INEAHRCSE  | Subcomponent EA-HRCSE of EA-HR           |
| EA-HRCSG  | 608     | 0021         | SAPK-<br>60821INEAHRCSG  | Subcomponent EA-HRCSG of EA-HR           |
| EA-HRCSI  | 608     | 0021         | SAPK-<br>60821INEAHRCSI  | Subcomponent EA-HRCSI of EA-HR           |
| EA-HRCSK  | 608     | 0021         | SAPK-<br>60821INEAHRCSK  | Subcomponent EA-HRCSK of EA-HR           |
| EA-HRCTH  | 608     | 0021         | SAPK-<br>60821INEAHRCTH  | Subcomponent EA-HRCTH of EA-HR           |
| EA-HRCTR  | 608     | 0021         | SAPK-<br>60821INEAHRCTR  | Subcomponent EA-HRCTR of EA-HR           |
| EA-HRCTW  | 608     | 0021         | SAPK-<br>60821INEAHRCTW  | Subcomponent EA-HRCTW of EA-HR           |
| EA-HRCUA  | 608     | 0021         | SAPK-<br>60821INEAHRCUA  | Subcomponent EA-HRCUA of EA-HR           |
| EA-HRCUN  | 608     | 0021         | SAPK-<br>60821INEAHRCUN  | Subcomponent EA-HRCUN of EA-HR           |
| EA-HRCUS  | 608     | 0021         | SAPK-<br>60821INEAHRCUS  | Subcomponent EA-HRCUS of EA-HR           |
| EA-HRCVE  | 608     | 0021         | SAPK-<br>60821INEAHRCVE  | Subcomponent EA-HRCVE of EA-HR           |
| EA-HRCZA  | 608     | 0021         | SAPK-<br>60821INEAHRCZA  | Subcomponent EA-HRCZA of EA-HR           |
| EA-HRGXX  | 608     | 0021         | SAPK-<br>60821INEAHRGXX  | Subcomponent EA-HRGXX of EA-HR           |
| EA-HRRXX  | 608     | 0021         | SAPK-<br>60821INEAHRRXX  | Subcomponent EA-HRRXX of EA-HR           |
| EA-PS     | 800     | 0001         | SAPK-<br>80001INEAPS     | SAP Enterprise Extension Public Services |
| FINBASIS  | 800     | 0001         | SAPK-<br>80001INFINBASIS | Financial Basis                          |
| ECC-SE    | 800     | 0000         | -                        | ECC-SE                                   |
| ERECRUIT  | 800     | 0001         | SAPK-<br>80001INERECRUIT | E-Recruiting                             |

| Component | Release     | SP-<br>Level | Support Package          | Short Description of Component            |
|-----------|-------------|--------------|--------------------------|-------------------------------------------|
| FI-CA     | 800         | 0001         | SAPK-80001INFICA         | FI-CA                                     |
| FI-CAX    | 800         | 0001         | SAPK-<br>80001INFICAX    | FI-CA Extended                            |
| INSURANCE | 800         | 0001         | SAPK-<br>80001ININSURANC | SAP Insurance                             |
| IS-CWM    | 800         | 0001         | SAPK-<br>80001INISCWM    | Industry Solution Catch Weight Management |
| IS-H      | 800         | 0001         | SAPK-80001INISH          | SAP Healthcare                            |
| IS-M      | 800         | 0001         | SAPK-80001INISM          | SAP MEDIA                                 |
| IS-OIL    | 800         | 0001         | SAPK-80001INISOIL        | IS-OIL                                    |
| IS-PRA    | 800         | 0001         | SAPK-<br>80001INISPRA    | SAP IS-PRA                                |
| IS-PS-CA  | 800         | 0001         | SAPK-<br>80001INISPSCA   | IS-PUBLIC SECTOR CONTRACT ACCOUNTING      |
| IS-UT     | 800         | 0001         | SAPK-80001INISUT         | SAP Utilities/Telecommunication           |
| LSOFE     | 800         | 0001         | SAPK-<br>80001INLSOFE    | SAP Learning Solution Front-End           |
| SEM-BW    | 800         | 0001         | SAPK-<br>80001INSEMBW    | SEM-BW: Strategic Enterprise Management   |
| GBX01HR   | 600         | 0003         | SAPK-<br>60003INGBX01HR  | FIORI X1 HCM                              |
| GBX01HR5  | 605         | 0001         | SAPK-<br>60501INGBX01HR5 | FIORI X1 HCM                              |
| SAPUIFT   | 100         | 0001         | SAPK-<br>10001INSAPUIFT  | SAP UI Frontend Implementation Technology |
| UIAPFI70  | 300         | 0001         | SAPK-<br>30001INUIAPFI70 | UI SFIN                                   |
| UIS4HOP1  | 100         | 0001         | SAPK-<br>10001INUIS4H0P1 | UI for S/4HANA On Premise                 |
| UIX01CA1  | 200         | 0001         | SAPK-<br>20001INUIX01CA1 | UI for Cross-Applications                 |
| BSNAGT    | 200         | 0001         | SAPK-<br>20001INBSNAGT   | BSN AGENT                                 |
| ST-A/PI   | 01R_73<br>1 | 0002         | SAPKITAB9P               | Service tools for SAP Basis 731           |

#### **Installed Product Versions**

| Product                          | Release | Vendor  | Short Description of Product Versions |
|----------------------------------|---------|---------|---------------------------------------|
| CONCEPT<br>GATEWAY               | 2.0     | sap.com | SAP GATEWAY 2.0                       |
| S4HANA On-<br>Premise            | 1511    | sap.com | SAP S4HANA, On-Premise 1511           |
| NW FOR<br>S4HANA<br>ONPREMISE    | 1511    | sap.com | NW 7.5 FOR S4HANA OP 1511             |
| SAP Fiori for<br>S4HANA          | 1511    | sap.com | SAP Fiori for SAP S4HANA 1511         |
| SAP Fiori<br>Front-end<br>Server | 200     | sap.com | SAP Fiori front-end server 2.0        |

In addition, 38 languages are installed.

## 6.1.2 SAP NetWeaver 7.50 application server JAVA with Adobe Document Services installed

| Product Name    | Name | Version | Vendor  | Description                                |
|-----------------|------|---------|---------|--------------------------------------------|
| SAP<br>NETWAVER | 13   | 7.5     | sap.com | SAP NETWEAVER 7.5: Adobe Document Services |
| SAP<br>NETWAVER | 2    | 7.5     | sap.com | SAP NETWEAVER 7.5: Application Server Java |

## **6.1.3** Windows Remote Desktop

- o SAP JVM 8.1.000
- o ABAP Development Tools 2.51
- $\circ$  BW Modeling Tools 1.1.7
- o SAPUI5 Tools 2.0
- o SAP GUI for Windows 7.40 final release (patch 5)
- o SAP BusinessObjectsDesignStudio Release 1.6
- o SAP JVM 7.1 32BIT
- o SAP Lumira Desktop edition 1.30

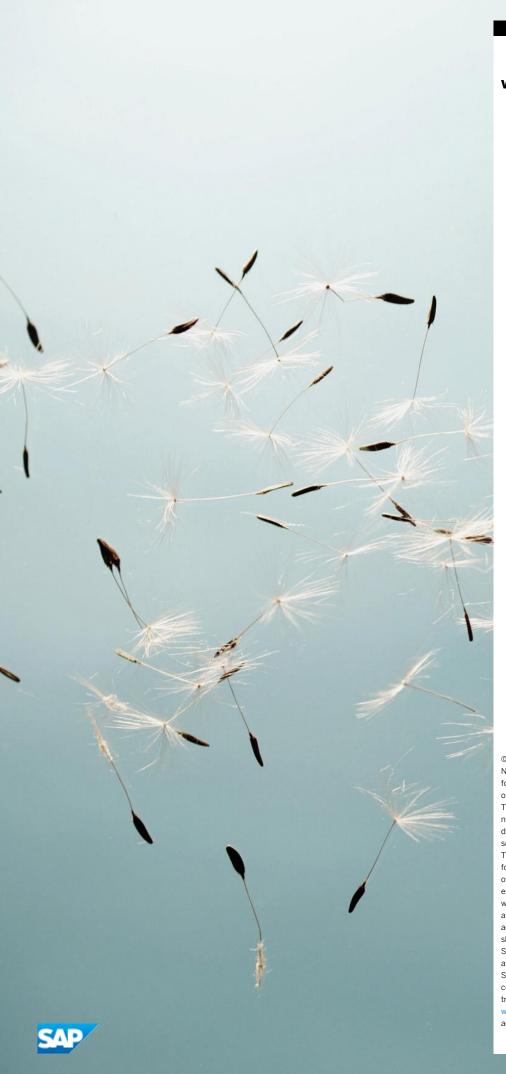

#### www.sap.com/contactsap

© 2016 SAP SE or an SAP affiliate company. All rights reserved. No part of this publication may be reproduced or transmitted in any form or for any purpose without the express permission of SAP SE or an SAP affiliate company.

The information contained herein may be changed without prior notice. Some software products marketed by SAP SE and its distributors contain proprietary software components of other software vendors. National product specifications may vary. These materials are provided by SAP SE or an SAP affiliate company for informational purposes only, without representation or warranty of any kind, and SAP or its affiliated companies shall not be liable for errors or omissions with respect to the materials. The only warranties for SAP or SAP affiliate company products and services are those that are set forth in the express warranty statements accompanying such products and services, if any. Nothing herein should be construed as constituting an additional warranty.  $\ensuremath{\mathsf{SAP}}$  and other  $\ensuremath{\mathsf{SAP}}$  products and services mentioned herein as well as their respective logos are trademarks or registered trademarks of  $% \left\{ 1\right\} =\left\{ 1\right\} =\left\{ 1\right$ SAP SE (or an SAP affiliate company) in Germany and other countries. All other product and service names mentioned are the trademarks of their respective companies. Please see www.sap.com/corporate-en/legal/copyright/index.epx for  $additional\ trademark\ information\ and\ notices.$